# **VILLAGE** *of* **LAWTON VILLAGE COUNCIL MEETING** *BEING HELD VIRTUALLY* **125 S MAIN St, Lawton, MI 49065 TUESDAY, JANUARY 12TH , 2021– 7:00 P.M.**

It has been determined by the Village of Lawton that an electronic meeting is necessary to protect public health. Public participation is encouraged and procedures facilitating that participation are outlined in supplemental materials attached.

## *TO ACCESS THE MEETING REMOTELY***:**

**BY PHONE:** Dial +1 (312) 626-6799 and ENTER Meeting ID# 223 344 0545

**BY COMPUTER:** [https://us02web.zoom.us/j/2233440545 &](https://us02web.zoom.us/j/2233440545) ENTER Meeting ID# 223 344 0545

### **AGENDA**

- **I. CALL TO ORDER**
- **II. ROLL CALL**
- **III. PLEDGE OF ALLEGIANCE**
- **IV. CONSENT AGENDA**
	- A. Approval of January 12<sup>th</sup>, 2021 Agenda
	- **B.** Approval of December 8<sup>th</sup>, 2020 Council Meeting Minutes
	- **C.** Approval of Disbursements in the amount of \$51,958.88
	- **D.** Set a Public Hearing for the regular Council Meeting on Tuesday, January 26, 2021 to hear comment and consider adoption of Lawton 2021 - 2025 Parks and Recreation Master Plan

## **V. COMMUNICATIONS AND CORRESPONDENCE**

- **A.** State Tax Commission 10-year Commercial Rehabilitation Exemption Certificate for 99 Walker Street
- **B.** Kalamazoo Area Transit Study (KATS) annual third-party in-kind contribution of \$1,200
- **C.** Submission of EGLE Drinking Water Asset Management Grant Application in the amount of \$318,730
- **D.** Village of Lawton COVID-19 Preparedness and Response Plan Decision Tree (updated)
- **VI. CITIZENS' COMMENTS** (Please keep comments to 3 minutes)

### **VII. PUBLIC HEARINGS / APPOINTMENTS**

**A.** Appointment of Kelly Kozik of 304 E 4th Street to the Lawton DDA

### **VIII. EXISTING BUSINESS**

**A.** Motion to Adopt the Enliven Lawton Downtown Master Plan 2023 Streetscape……………………………DDA and Planning Commission\* Recommend Approval

### **IX. BOARD, COMMITTEE, AND STAFF REPORTS**

- **A.** Planning Commission
- **B.** Downtown Development Authority (DDA)
- **C.** Community & Economic Development Committee (CEDC)
- **D.** Finance and Administration Committee
- **E.** Public Safety Committee
- **F.** Public Services Committee
- **G.** Water and Sewer Committee
- **H.** Police Department
- **I.** Department of Public Works
- **J.** Village Manager

## **X. COUNCIL COMMENTS**

## **XI. ADJOURNMENT - NEXT REGULAR MEETING DATE** *– January 26th, 2021*

Please Note: The Village of Lawton follows the Americans with Disabilities Act of 1990. Individuals with disabilities planning to attend this meeting and require accommodations to observe and/or participate in this meeting, or who have questions regarding the accessibility of this meeting or the facilities, are requested to contact Joni Bell, Village Clerk, at (269) 624-6407, or bellj@lawtonmi.gov to allow the Village to make reasonable accommodations. If you have questions or comments for the Village Council, and you are unable to make the meeting, please forward them to the Village Manager at imusl@lawtonmi.gov.

Posted January 8th, 2020 for the VILLAGE OF LAWTON in VAN BUREN COUNTY, MICHIGA[N www.lawtonmi.gov](http://www.lawtonmi.gov/) *[2](http://www.lawtonmi.gov/)69.624.6407*

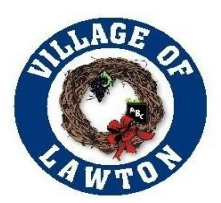

# **SUPPPLEMENTAL MATERIALS TO AGENDA**

**PLEASE NOTICE:** It has been determined by the Village of Lawton that an electronic meeting is necessary to protect the public health. Public participation is encouraged and procedures facilitating that participation are outlined as follows:

#### **To join the meeting by phone:**

- 1) Attend by phone, using your touchtone keypad
	-
	- Dial +1 (312) 626-6799 Enter the Meeting ID# 223 344 0545

#### **To join the meeting by Zoom Video Conference:**

- 1) You will need a computer, tablet, or smartphone with speaker and headphones.
- 2) In your browse enter**:**<https://us02web.zoom.us/j/2233440545>Meeting ID# 223 344 0545 At the start time of the meeting, enter the link to join via computer. You may be instructed to download the Zoom application. You have an opportunity to test your audio at this point by clicking on "Test Computer Audio." Once you are satisfied that your audio works, click on "Join audio by computer."

### **We recommend completing these steps ahead of time to assure you are able to connect.**

## **Electronic Meeting Rules for Public**

- 1) All public participants entering the meeting will automatically be muted uponentering.
- 2) All public participants should either turn off or leave off their video camera if recognized by Council and addressing Council. Only Village Council members and Village staff will be allowed to have their video cameras on. Your video camera will be turned off for you if you do not turn it off yourself.
- 3) Public comment:
	- a. Public only will be allowed to address the Council during Public Comments
	- b. Public is allowed three (3) minutes to speak.
	- c. Public must state the name and address slowly and clearly before they start to address the Council.
	- d. Public comments will be addressed in the following order:
		- i. Those provided in writing by 6 pm on the day of the meeting sent to [ImusL@LawtonMI.gov w](mailto:%20ImusL@LawtonMI.gov)ill be read aloud by President.
		- ii. Those requesting to speak during meeting, by providing name, address in by 6 pm on the day of the meeting sent t[o ImusL@LawtonMI.gov.](mailto:ImusL@LawtonMI.gov)
		- iii. Those using the Video Conference Portion (not calling on a telephone) will be asked to use the "Raise Your Hand" Feature in Zoom. The President will call on individuals to speak and they will be unmuted at that time.
		- iv. Participants that are available only by phone, after the President requests.
- 4) Inappropriate or disruptive participants will not be allowed/tolerated and will be removed from the meeting.
- 5) Due to the electronic nature of this type of meeting the President, at his discretion, may adjourn the meeting with or without notice for any reason. Every attempt will be made to remain connected to the meeting, however two examples of abrupt adjournment may be computer connectivity issues or lack of appropriate

participation. According to the Attorney General, interrupting a public meeting in Michigan with hate speech or profanity could result in criminal charges under several State statutes relating to Fraudulent Access to a Computer or Network (MCL 752.797) and/or Malicious Use of Electronics Communication (MCL750.540).

To comply with the **Americans with Disabilities Act (ADA),** any citizen requesting accommodation to attend this meeting, and/or to obtain this notice in alternate formats, please contact Michigan Relay at [https://hamiltonrelay.com/michigan/index.html.](https://hamiltonrelay.com/michigan/index.html)

# **ADDITIONAL ZOOM INSTRUCTIONS FOR PARTICIPANTS:**

# *Before a videoconference:*

- 1. You will need a computer, tablet, or smartphone with speaker or headphones. You will have the opportunity to check your audio immediately upon joining ameeting.
- 2. Details, phone numbers, and linksto videoconference or conference call is provided above. The detailsinclude a link to "Join via computer" as well as phone numbers for a conference call option. It will also include the 9 digit Meeting ID.

# *To join the videoconference:*

- 1. At the start time of your meeting, enter the link to join via computer. You may be instructed to download the Zoom application if you have not previously downloaded.
- 2. You have an opportunity to test your audio at this point by clicking on "Test Computer Audio." Once you are satisfied that your audio works, click on "Join audio by computer." If you are having trouble hearing the meeting, you can join via telephone while remaining on the video conference:
	- On your phone, dial the teleconferencing number provided above.
	- Enter the **Meeting ID number** when prompted using your touch- tone (DTMF)keypad.
	- If you have already joined the meeting via computer, you will have the option to enter your 2- digit participant ID to be associated with your computer.

# *Participant controls in the lower left corner of the Zoom screen:*

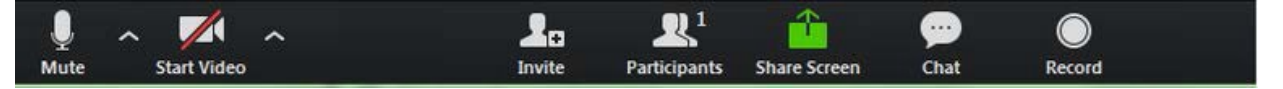

Using the icons in the lower left corner of the Zoom screen, you can:

- Mute/Unmute your microphone (far left)
- Turn on/off camera ("Start/Stop Video")
- Invite other participants
- View Participant list opens a pop-out screen that includes a **"Raise Hand"** icon that youmay use to raise a virtual hand during Call to the Public
- Change your screen name that is seen in the participant list and video window

Somewhere (usually upper right corner on your computer screen) on your Zoom screen you will also see a choice to toggle between "speaker" and "gallery" view. "Speaker view" shows the active speaker. "Gallery view" tiles all of the meeting participants.